# **Duties Setup**

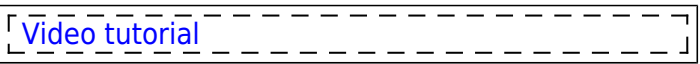

By going to a section Settings > Duties Setup you will find a page divided into **3** main sections.

### **General**

3 options are available to be defined here:

- **CDR Type** an option to define duties on the aircraft per a type or per a registration.
- **By default overwrite crew while changing CDR** Leon will automatically overwrite crew when the aircraft duty is added to another crew member in the roster. For example, if crew BAR was assigned to a flight on D-LEON and later aircraft duty was assigned to crew DEL, Leon will automatically change the crew and DEL will get assigned to the flight.
- **Include Work Schedule in crew duties notifications** an automatic attaching a pdf 'Work Schedule' when sending an email with updated (or newly assigned) duties.

## **Definition**

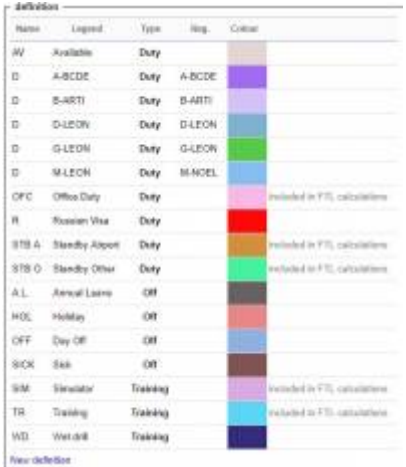

#### The list of defining duties

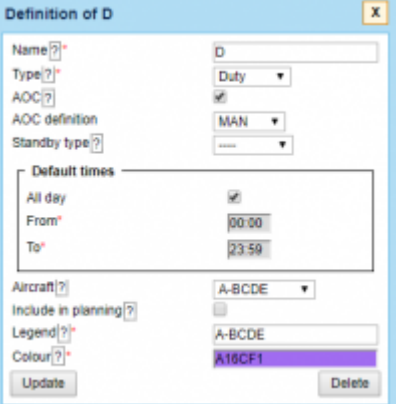

Defining a new duty in a section Duties Setup

To define a list of duties click on a **New definition** link. For a proper display, it should be one-letter

code, for example, **D** for duty, **T** for training or **V** for vacation.

**Too long duty names will result in mobile application calendar displaying duties illegible, hence adding max 3-4 letters names is recommended**

Right below there is a drop-down box where you need to select a **Type** of a duty: Duty, Off or Training. If the duty should be included in FTL calculations mark a checkbox **AOC**. For Operators that have **more than one AOC** set up in Leon, you can choose which AOC should apply to this specific duty. According to which FTL settings the specific duty should be calculated. This specific AOC will also reflect in FTL Sheet in AOC column.

**Default times** field allows you to define times that should be automatically chosen when you add a particular duty.

A drop-down box **Aircraft** can be used to assign your defined duty on a particular tail. In other words you can select aircraft registration, so that each aircraft will have a separate duty-colour.

Option **Include in planning** means that the crew the duty is assigned to will be automatically added to a flight on the day - on this particular aircraft (and will show up automatically in a section OPS). Assigned crew will remain attached to flights even if you change an aircraft registration, provided it is the same aircraft type.

A field **Legend** is where you should add a full duty name. You can also select a colour for the new duty to appear in the duty roster.

> **Changing duties definition will not overwrite already added duties - it will only apply to new inputs only.**

#### **Standby types**

Some OM-A-7 regulations define different FDP and Duty period calculations when it comes to different types of **Standby** duties.

When you define **Standby** duty you need to select type 'Duty' and mark a checbox 'AOC', then select a standby type:

- **Home Standby**
- **Airport Standby**
- **Hotel Standby**
- **Other Standby**

If your OM-A-7 has regulations regarding **different standby duties**, which determine the allowable FDP and Duty - those regulations will I be set up in Leon by our IT dept. That means, each time you assign a different STB type, Leon will calculate it according to the FTL regulations.

### **Days Off**

Here you can insert the number of annual days off limit (which shows when you hover the mouse over columns 'Days off' & 'Days on') and an additional days off which are displayed in the roster in green.

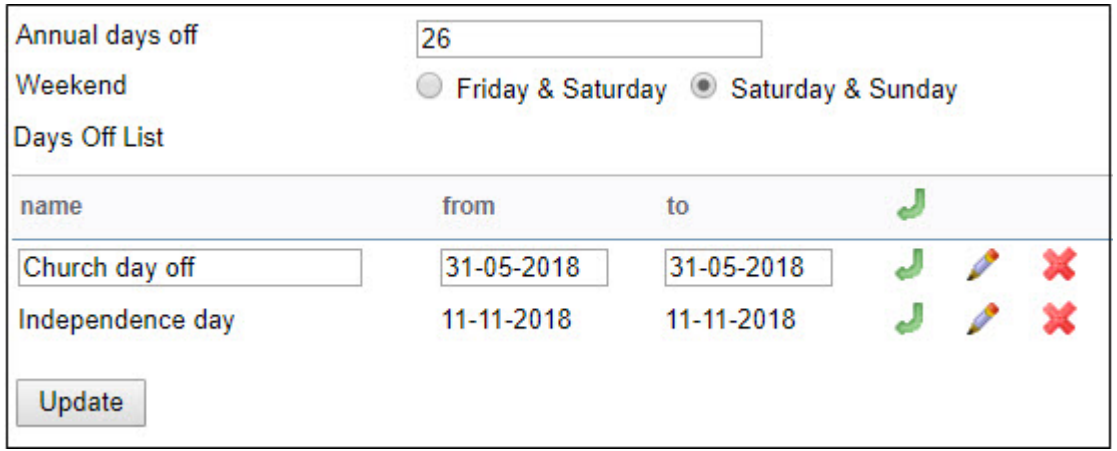

From: <https://wiki.leonsoftware.com/>- **Leonsoftware Wiki**

Permanent link: **<https://wiki.leonsoftware.com/leon/duties-setup?rev=1575293920>**

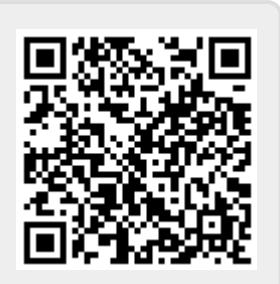

Last update: **2019/12/02 13:38**